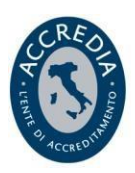

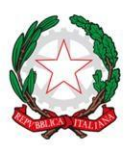

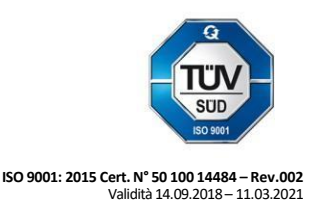

# **ISTITUTO DI ISTRUZIONE SUPERIORE "BUCCARI – MARCONI"**

Sede Buccari: Viale Colombo 60 – 09125 Cagliari - Uff. Presidenza / Segreteria <sup>2</sup> 070300303 – 070301793 Sede Marconi: Via Pisano, 7 Cagliari <sup>2</sup> 070554758 Codice Fiscale: 92200270921 – Codice Univoco: UFAXY4 - Codice Meccanografico: CAIS02300D

Rev. N.02 del 20.12.2018

Circolare n. 203 Cagliari, 20/12/2023

# **Ai genitori degli alunni che devono presentare domanda di iscrizione alla prima classe**

## **Oggetto: Le domande di iscrizione on line all'anno scolastico 2024/2025 possono essere presentate dal 18 gennaio 2024 al 10 febbraio 2024.**

La circolare ministeriale sulle iscrizioni a scuola per l'anno scolastico 2024/2025 è stata pubblicata.

## **Iscrizioni alla scuola secondaria di secondo grado**

Le domande di iscrizione alla prima classe della scuola secondaria di secondo grado degli alunni che abbiano conseguito o prevedano di conseguire il titolo conclusivo del primo ciclo di istruzione prima dell'inizio dell'anno scolastico 2024/2025 sono effettuate attraverso la pagina dedicata alle iscrizioni on line all'interno della **Piattaforma Unica** (https://unica.istruzione.gov.it/it/orientamento/iscrizioni) **dalle ore 8:00 del 18 gennaio 2024 alle ore 20:00 del 10 febbraio 2024.**

#### **Il nuovo accesso al sistema di iscrizioni on line**

Al fine di favorire le iniziative di orientamento delle scuole e offrire un servizio utile per le famiglie, da quest'anno è stata messa a disposizione la **Piattaforma Unica** (https://unica.istruzione.gov.it/it) punto di accesso unico per usufruire dei principali servizi e strumenti del Ministero.

All'interno della Piattaforma Unica è presente il nuovo punto di accesso alle iscrizioni on line, con tutte le informazioni utili per la procedura ("Iscrizioni").

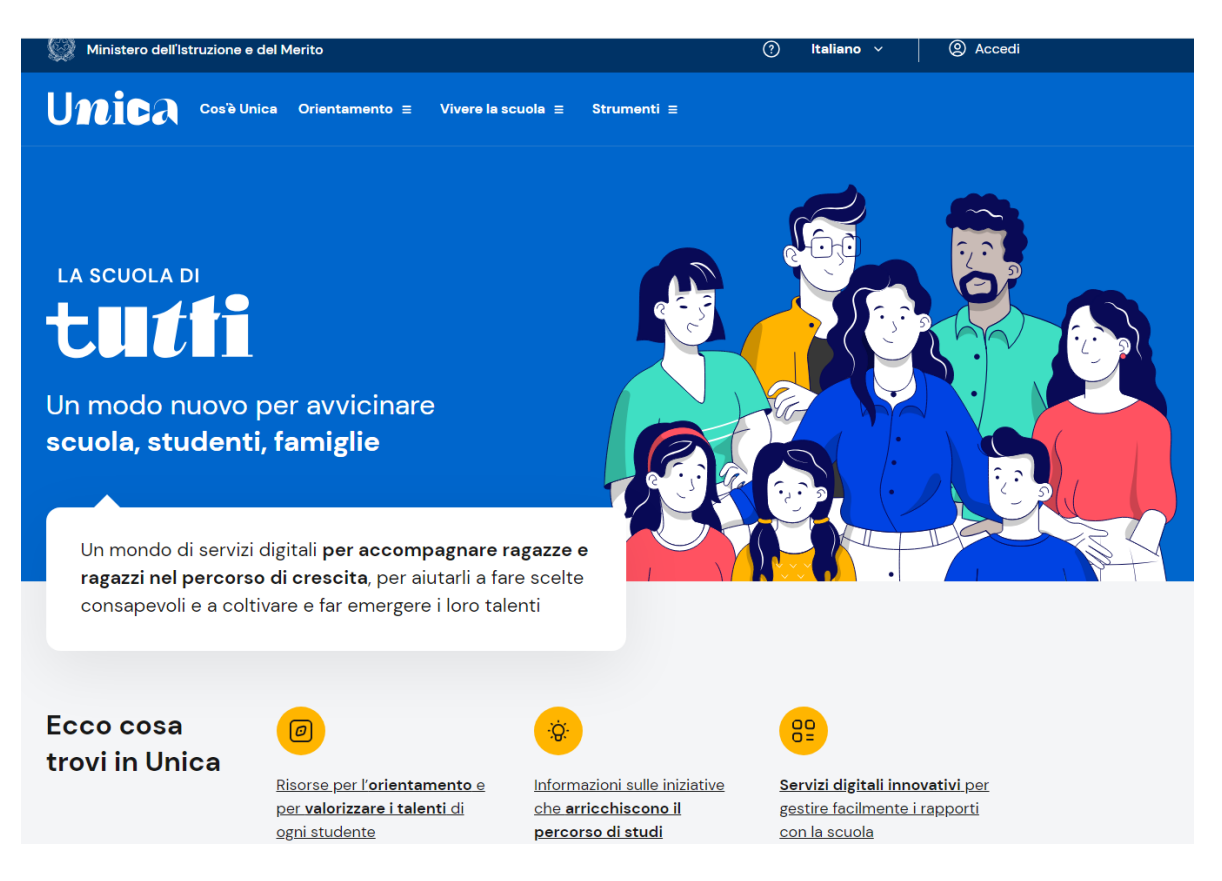

## **Come accedere a Unica**

All'interno della Piattaforma Unica è presente il nuovo punto di accesso alle iscrizioni on line, con tutte le informazioni utili per la procedura ("Iscrizioni").

I genitori e gli esercenti la responsabilità genitoriale (affidatari, tutori) possono accedere al sistema di iscrizioni on line all'interno della Piattaforma Unica, sezione "Orientamento" (https://unica.istruzione.gov.it/it/orientamento/iscrizioni), **utilizzando le proprie credenziali SPID (Sistema Pubblico di Identità Digitale), CIE (Carta di identità elettronica), CNS (Carta Nazionale dei Servizi) o eIDAS (electronic IDentification Authentication and Signature).**

All'atto dell'iscrizione i genitori e gli esercenti la responsabilità genitoriale rendono le informazioni essenziali relative all'alunno/studente per il quale è richiesta l'iscrizione (codice fiscale, nome e cognome, data di nascita, residenza, etc.) ed esprimono le loro preferenze in merito all'offerta formativa proposta dalla scuola o dal centro di formazione professionale prescelto.

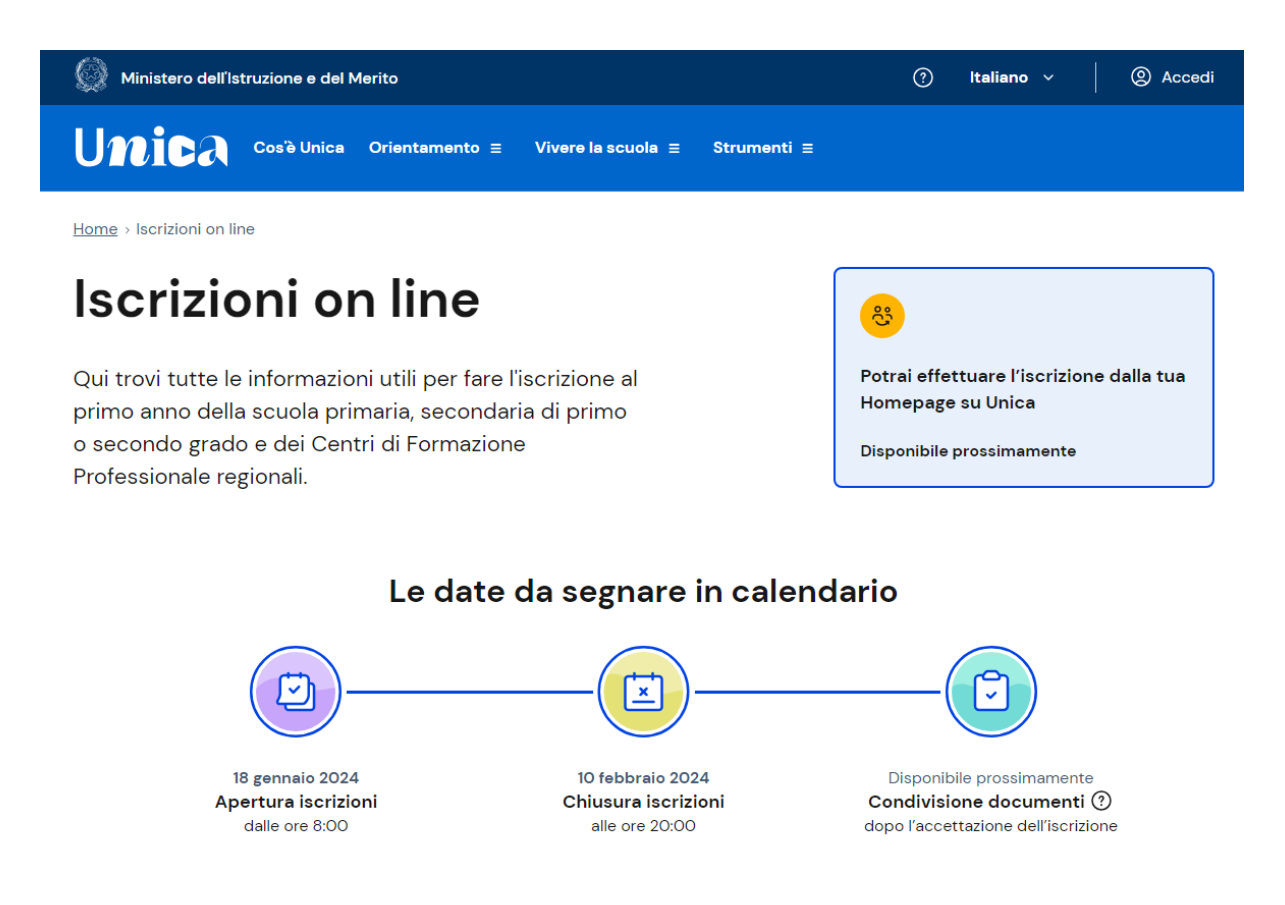

L'iscrizione in 3 passi

## **1 – Compila la domanda**

Al primo accesso ti verrà chiesto di confermare o completare i tuoi dati personali, quindi potrai iniziare a compilare la domanda di iscrizione. La domanda si compone di tre sezioni da compilare con i dati dell'alunno, della famiglia e di almeno una scuola, quella di prima scelta. Le scuole indicate come seconda e terza scelta saranno coinvolte, una dopo l'altra, solo nel caso in cui la prima non abbia disponibilità di posti per il nuovo anno scolastico.

Le sezioni della domanda possono essere compilate in tempi diversi e, quindi, se desideri fare una pausa, puoi salvare le informazioni inserite senza inoltrare la domanda.

## **2 – Inoltra la domanda**

Visualizza l'anteprima della domanda per verificare la correttezza dei dati inseriti, quindi effettua l'inoltro. La domanda sarà inviata alla scuola che hai indicato come prima scelta. Riceverai un'email a conferma dell'invio della domanda. Fai attenzione: la domanda inoltrata non può essere modificata. Se devi fare delle modifiche contatta la scuola destinataria della domanda che potrà rimetterla a tua disposizione entro il termine delle iscrizioni.

### **3 – Segui l'iter della domanda**

Puoi seguire l'iter della domanda dalla tua area riservata su Unica. Riceverai anche per email tutti gli aggiornamenti sullo stato della domanda fino alla conferma di accettazione. Gli stati che può assumere la domanda sono i seguenti: Inoltrata Restituita alla famiglia Accettata Smistata ad altra scuola

### **Alunni/studenti con disabilità**

Le iscrizioni di alunni/studenti con disabilità effettuate nella modalità on line **sono perfezionate con la presentazione alla scuola prescelta della certificazione rilasciata dalla A.S.L. di competenza, comprensiva della diagnosi funzionale**. Il profilo di funzionamento, di cui all'articolo 5, comma 3, decreto legislativo 13 aprile 2017, n. 66, è trasmesso alla scuola dalla famiglia subito dopo la sua predisposizione. Sulla base di tale documentazione, la scuola procede alla richiesta di personale docente di sostegno e di eventuali assistenti educativi a carico dell'Ente locale.

### **Indicazioni per gli alunni e studenti con disturbi specifici dell'apprendimento.**

Il Ministero dell'Istruzione e del Merito, ricorda che le iscrizioni di alunni/studenti con diagnosi di disturbo specifico di apprendimento (DSA), effettuate nella modalità on line, sono perfezionate con la **presentazione alla scuola prescelta della relativa diagnosi**, rilasciata ai sensi della legge 8 ottobre 2010, n. 170 e secondo quanto previsto dall'Accordo Stato-Regioni del 25 luglio 2012 sul rilascio delle certificazioni.

#### **Cosa devono fare le scuole**

**Prima delle iscrizioni, le scuole devono aggiornare le informazioni sul portale "Scuola in chiaro".** La redazione del modulo di iscrizione online avviene tramite il portale. Le domande di iscrizione sono accolte fino al raggiungimento del limite massimo di posti disponibili, definito in base a risorse e spazi disponibili.

**In caso di richieste in eccedenza, le scuole definiscono criteri di precedenza nell'ammissione.** Le scuole devono osservare le disposizioni sulla protezione dei dati personali nel predisporre il modulo di iscrizione. Le informazioni raccolte devono essere strettamente pertinenti alle finalità dell'iscrizione scolastica.

 La Dirigente Scolastica Prof.ssa Alessandra Scanu (Firma autografa sostituita a mezzo stampa ai sensi dell'art. 3, comma 2 del D.Lg. 39/93)

Si allega la circolare ministeriale - Iscrizioni alle scuole dell'infanzia e alle scuole di ogni ordine e grado per l'anno scolastico 2024/2025

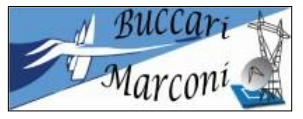

Trasporti e Logistica – Conduzione del mezzo navale in pianti marittimi viale Colombo, 60 -<br>CagliariTrasporti e Logistica – Conduzione di apparati e impianti marittimi Viale Colombo, 60 -CagliariTrasporti e Logistica – Conduzione di apparati e impianti marittimi CagliariTrasporti e Logistica – Logistica Viale Colombo, 60 - CagliariElettronica ed Elettrotecnica - Informatica e Telecomunicazioni (Diurno e Serale) Via Pisano, 7 -Cagliari